## 尊敬的用户:

如您无法得到固定解(图一)

请先查阅排查方法,无法解决问题再提供对应数据。

- 一、无法得到固定解排查方法(先确认 **SIM** 卡,**SD** 卡标志是正常的)
- 二、无法得到固定解需要提供的数据

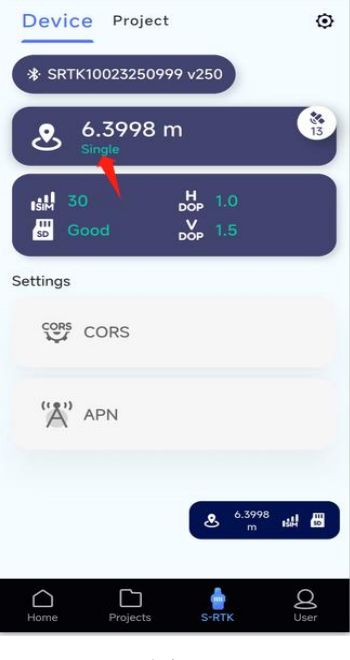

图一个字的第三人称单数

## 一、无法得到固定解排查方法

- 1. 检查 SRTK100 固件, APP 版本, 请使用线上正式版固件和正式版的 APP
- 2. 检查所使用的 SIM 卡,请确保 SIM 卡已激活,有足够流量,不能使用专网卡,物联卡、 不能使用带有绑定关系的 SIM 卡, 如果不清楚 SIM 是什么类型, 请咨询运营商。 SRTK100 支持 4G 卡,SRTK100A 支持 3G,4G, SRTK120-127(包含 127)以后编号的设备

支持 3G, 4G, SRTK120-127 之前编号的设备支持 4G, 以上排查完, 建议换一张其他运营商 正常使用的 SIM 卡

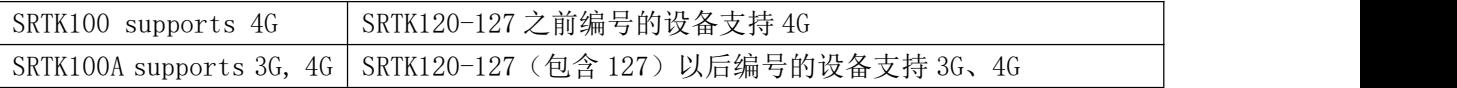

- 3. 请检查周边使用的环境,避免在有遮挡,干扰的地方使用,建议在开阔场景下使用,在 不同的场地下去尝试。
- 4. 输入 CROS 账号

选择账号的服务商,账号,密码,再到下方的挂载点(如不清楚,请咨询运营商),最 后点击下方的保存,界面会有设置成功的提示,同时左下角会提示账号信息输入的是否正确 (图二),如提示错误(图三),请检查账号信息后重新输入,输入正确的信息后即可得到 固定解(图四)

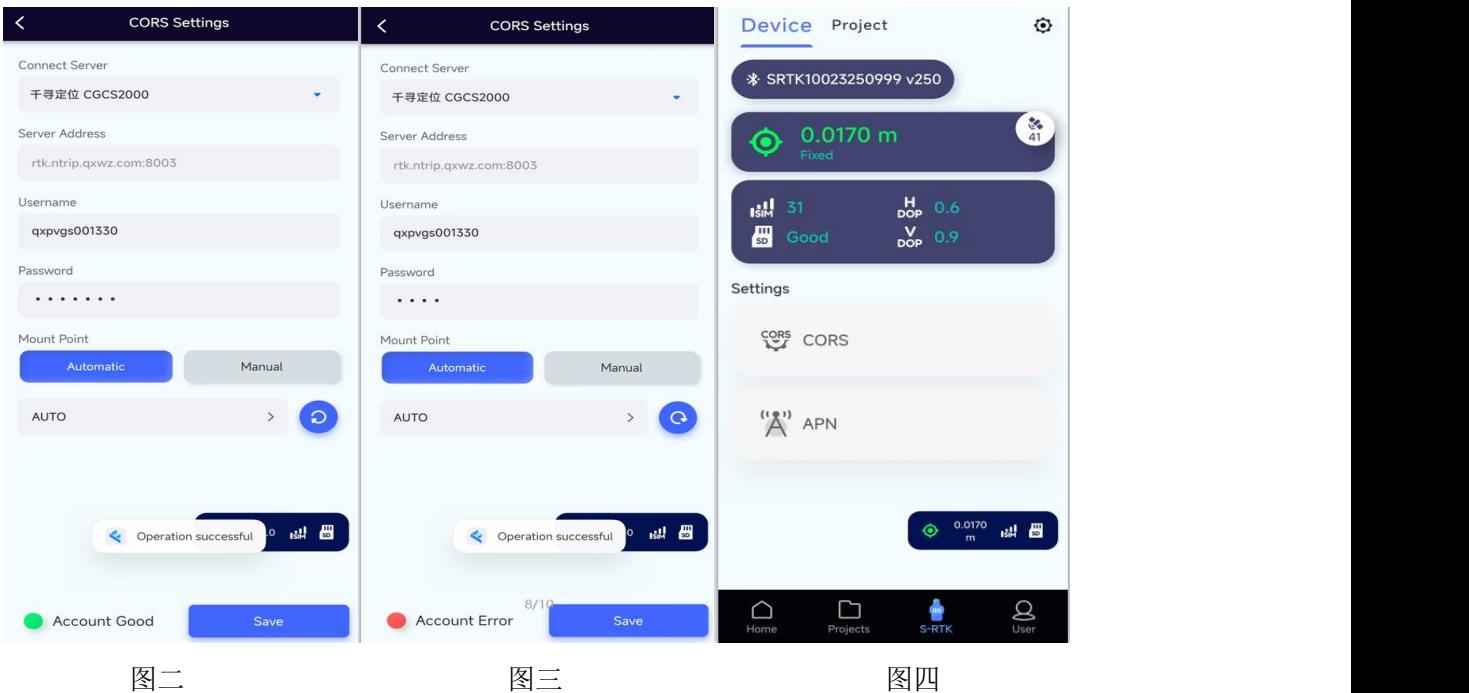

## 二、无法得到固定解需要提供的数据

假如以上方法您都尝试过了,希望您协助提供以下数据发给飞马售后技术人员,定位问题 1. 提供设备的 SN 编号, 在包装上和设备上分别可以看到 SN (图五)

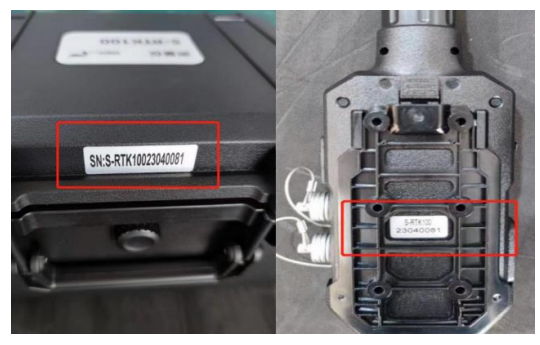

图五

2. 固件版本信息(图六)

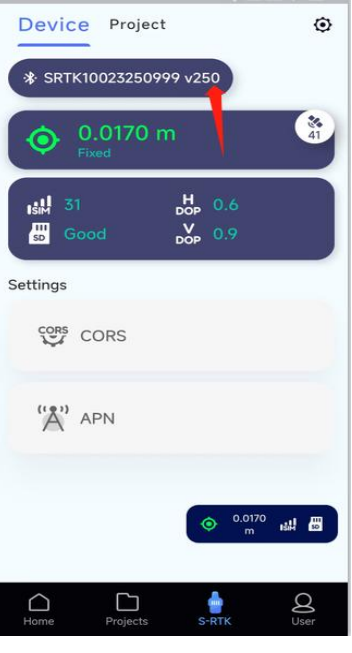

## 图六

- 3. SIM 卡的照片,运营商名字,及运营商所支持的频段
- 4. CROS 账号,密码,选择的挂载点
- 5. 这台设备在其他地方能正常使用吗?如果可以,请问下正常使用的地方是在哪个国家, 使用的 SIM 卡什么运营商?
- 6. SD 卡里的全部数据(压缩包方式)(图七)

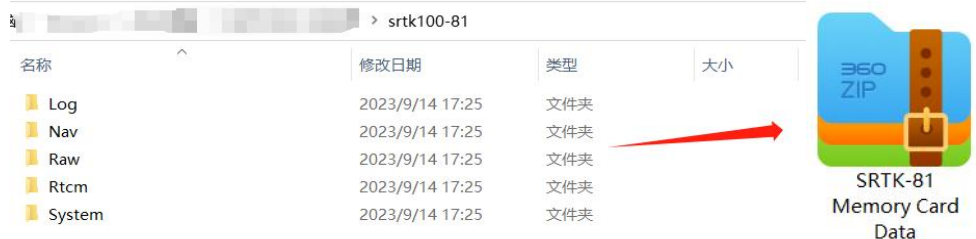

图七